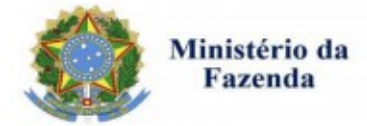

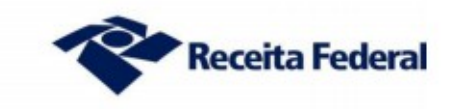

# **ROTEIRO PARA PRESTAÇÃO DAS INFORMAÇÕES PARA FINS DE CONSOLIDAÇÃO DOS DÉBITOS NO PROGRAMA ESPECIAL DE REGULARIZAÇÃO TRIBUTÁRIA (PERT) – DÉBITOS PREVIDENCIÁRIOS**

## **1) Acesso ao Portal e-CAC<sup>1</sup>**

 $\_$ 

O contribuinte deverá primeiro se identificar. Com código de acesso ou certificado digital.

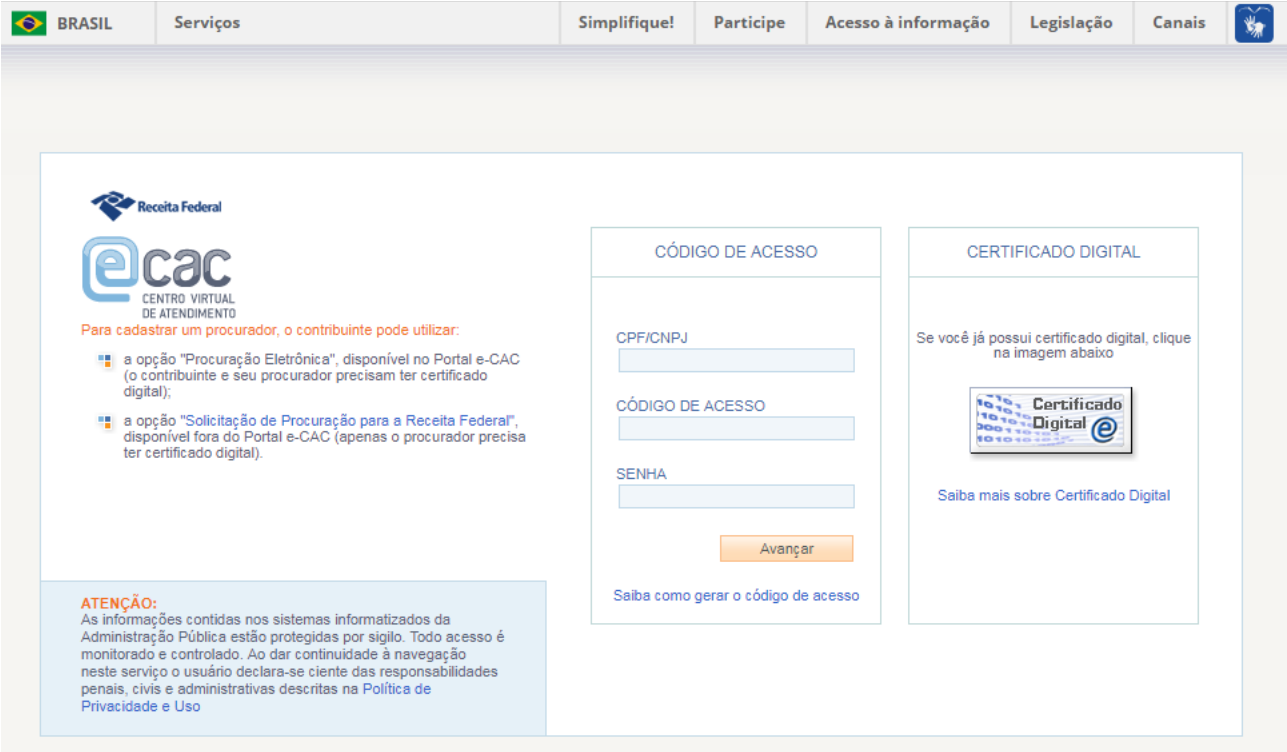

<sup>1</sup> Caso o Navegador seja o Internet Explorer, o aplicativo é compatível apenas com as versões a partir da IE 8.0

### **2) Acesso às aplicações**

Para acessar as aplicações referentes ao Programa Especial de Regularização Tributária (PERT), utilize a funcionalidade "Pagamentos e Parcelamentos" na página inicial do e-CAC.

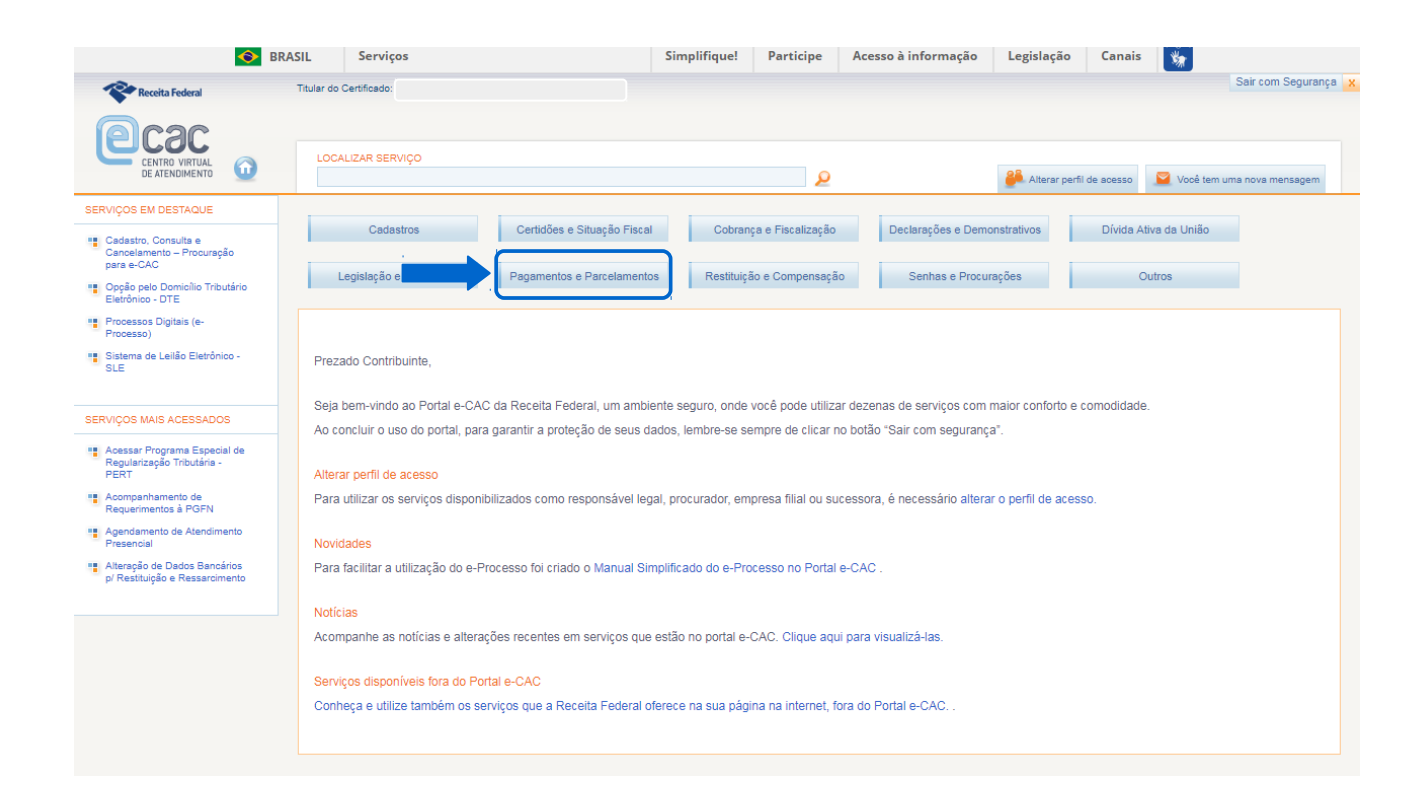

#### **3) Acesso às aplicações**

O antigo acesso ao aplicativo do parcelamento previdenciário se localizava em "*Acessar Programa Especial de Regularização Tributária (PERT).* Para acesso ao aplicativo de prestação de informações, o contribuinte deverá utilizar o link "*Programa Especial Reg Tributária - PERT – Débito Previdenciário*", conforme imagem abaixo:

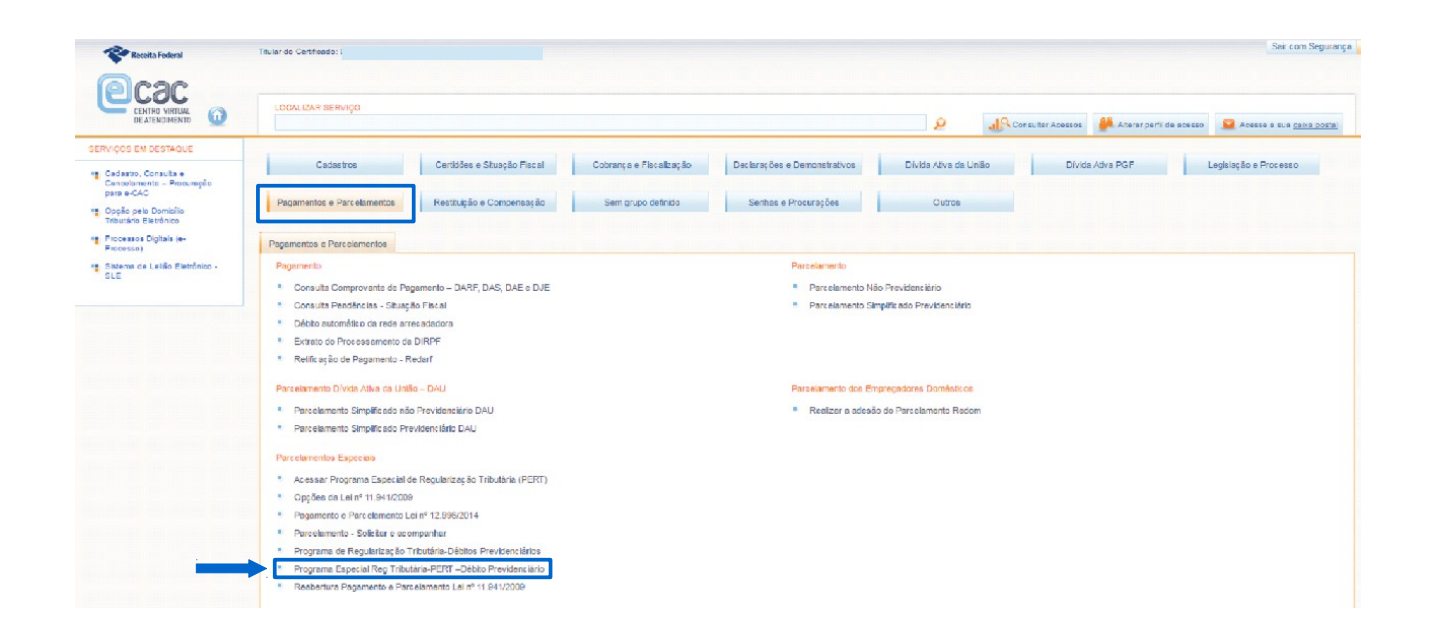

Após o acesso, a seguinte tela será apresentada ao contribuinte. Antes da negociação, somente estará disponível a utilização das funcionalidades: "*Orientações Gerais*" e "*Prestar Informações*":

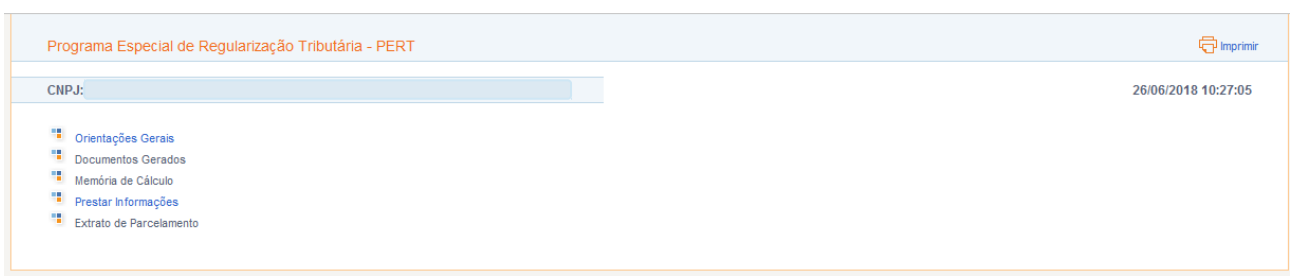

#### **4) Negociação**

Na funcionalidade "*Prestar Informações*", primeiramente será possível a confirmação da modalidade escolhida no ato da adesão, ou sua alteração, indicando a nova modalidade conforme desejado.

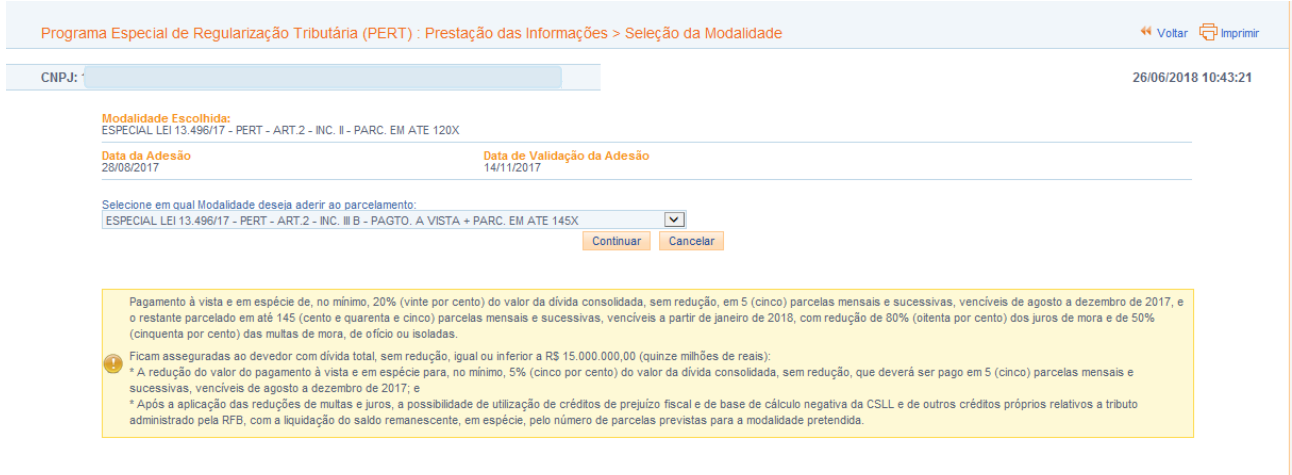

Após confirmar a modalidade pretendida, o sistema disponibilizará os débitos passíveis de parcelamento para a negociação. Caso o sistema apresente débitos não passíveis ou deixe de apresentar débitos passíveis de parcelamento, o contribuinte deverá procurar a Unidade de Atendimento antes de finalizar a prestação das informações.

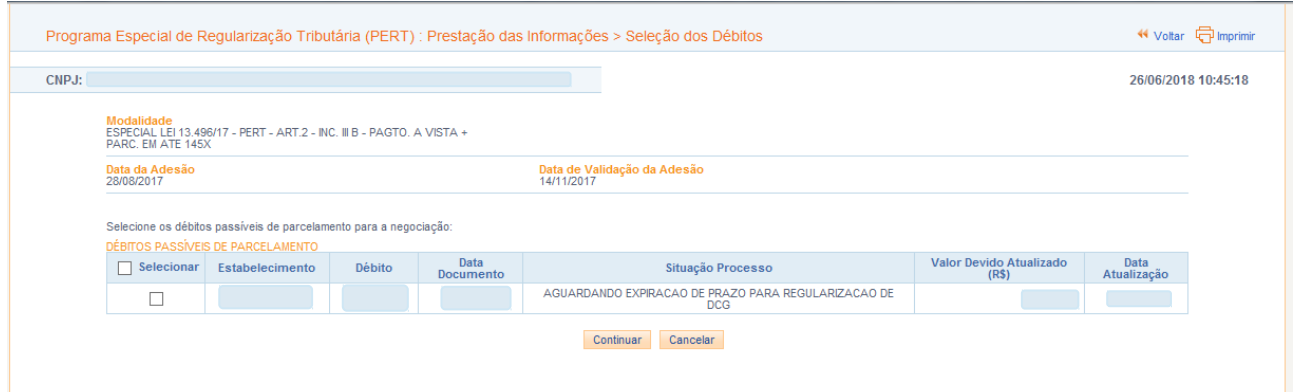

Obs<sup>1</sup>: O Pert não determina a inclusão da totalidade dos débitos. Se desejar, o contribuinte pode selecionar quais débitos passíveis de parcelamento serão inclusos na negociação.

**Obs²**: Caso o contribuinte tenha optado por modalidade que contenha informação de '*Créditos Próprios*' ou '*Crédito de Terceiros*', a seguinte tela será apresentada ao contribuinte

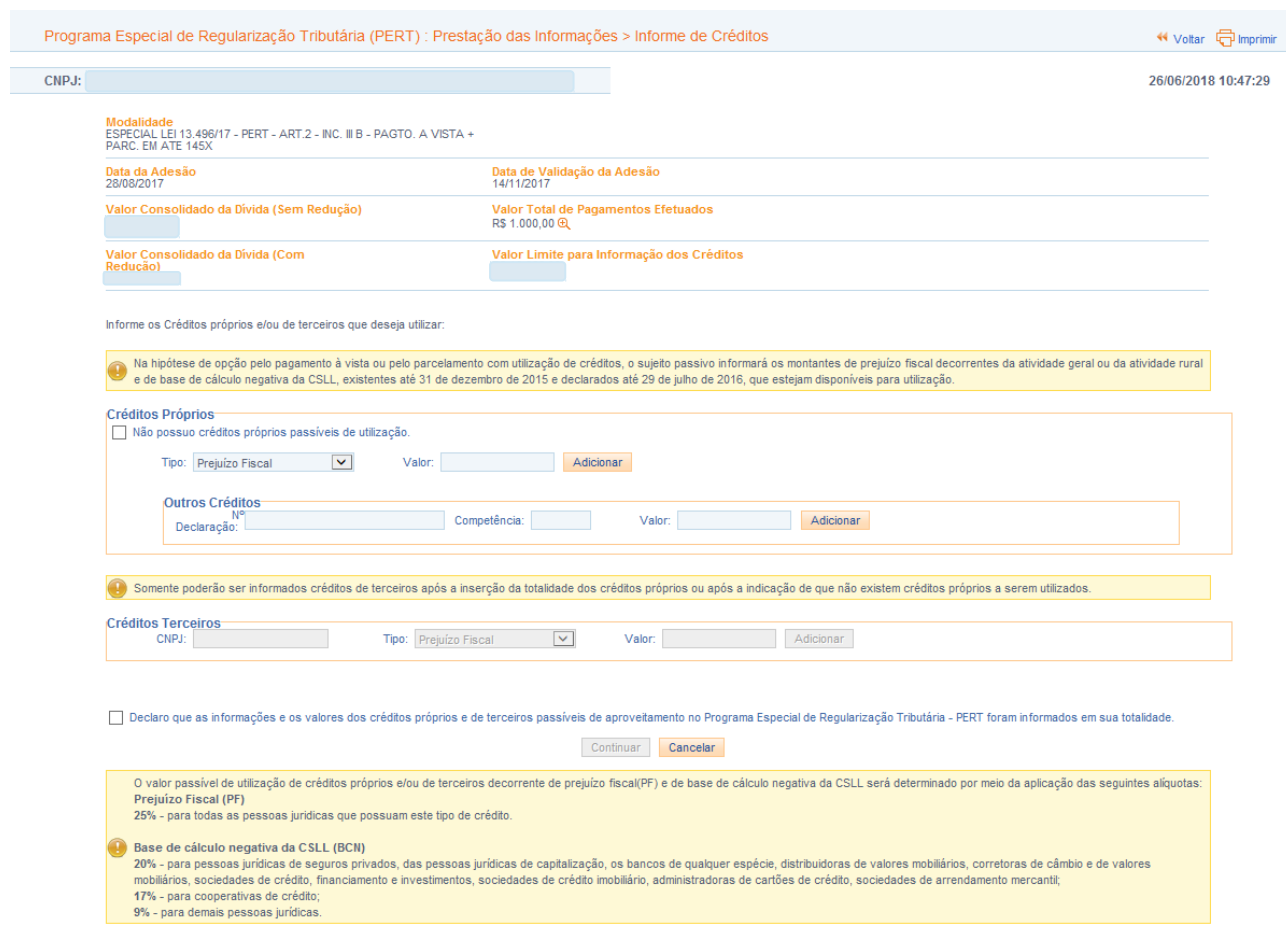

**Atenção:** O Contribuinte deve informar créditos de prejuízo fiscal e base de cálculo negativa sobre o Lucro Líquido (CSLL) ou de outros créditos próprios relativos aos tributos administrados pela Secretaria da Receita Federal, conforme a Lei nº 13.496, de 24 de outubro de 2017.

Poderão ser utilizados outros créditos próprios desde que informado o número do PER/DCOMP exclusivamente dos seguintes documentos: Pedidos de restituição de retenção da Lei 9.711/98, pedidos de restituição de contribuição previdenciária indevida ou a maior; ou pedidos de reembolso de salário família e maternidade.

Não poderão ser utilizados créditos que já tenham sido totalmente utilizados em compensação, objeto de pedido de restituição, de ressarcimento, de reembolso ou de compensação já indeferidos, ainda que pendentes de decisão definitiva, ou em outras circunstâncias em que a compensação seja vedada pela legislação tributária.

O sistema também permitirá alterar a quantidade de parcelas, bem como consultar o valor total de pagamentos efetuados. Se o número de parcelas for alterado, a memória de cálculo resumida irá se alterar instantaneamente.

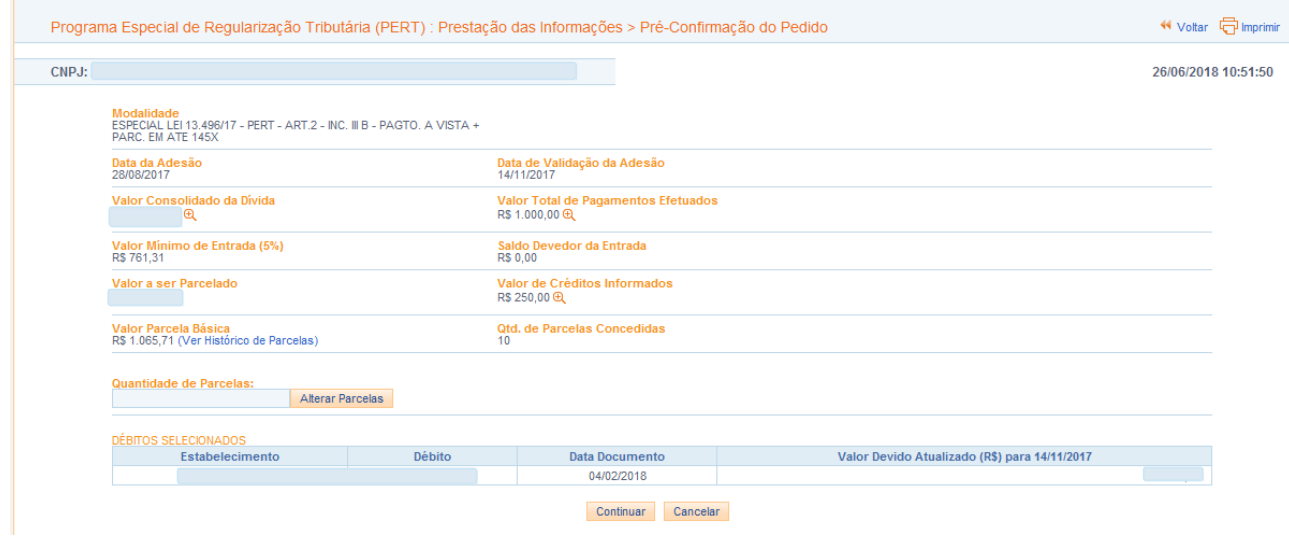

Após prosseguir com a negociação, será apresentado uma breve memória de cálculo ao contribuinte, com as informações de acordo com a modalidade selecionada, antes da confirmação do pedido de parcelamento.

**Atenção:** O contribuinte deve conferir atentamente as informações prestadas. Uma vez confirmada, a negociação não poderá ser desfeita:

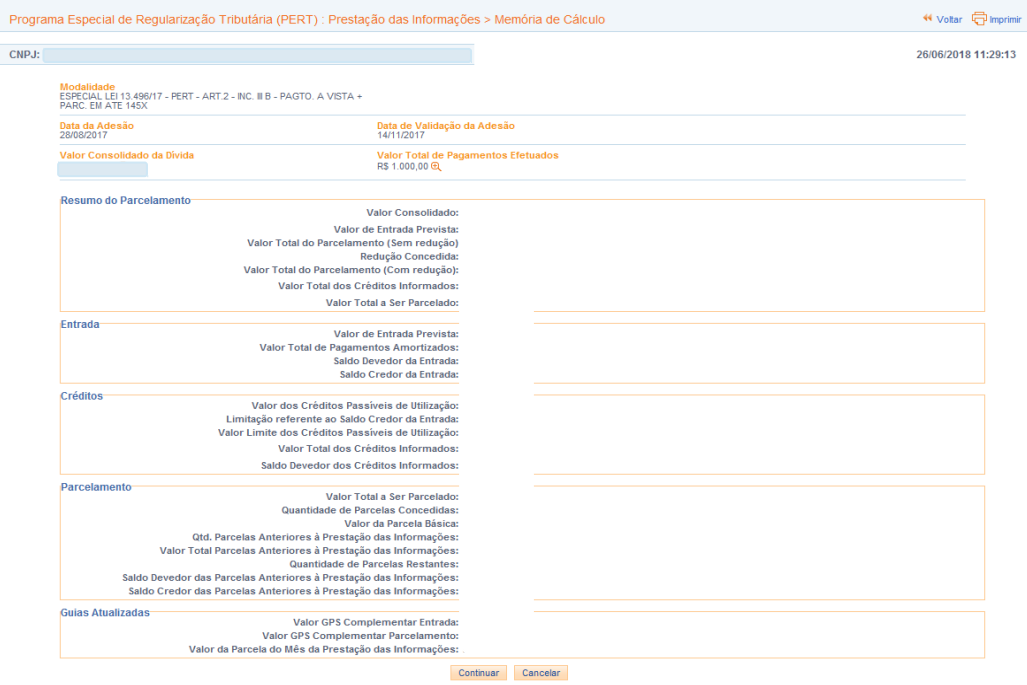

Após a finalização da negociação, o contribuinte terá acesso aos documentos indicados na tela abaixo, em "*Documentos gerados*". Também ficará disponível a memória de cálculo e o extrato do parcelamento, ao acessar o aplicativo no portal e-CAC.

**Atenção:** Caso haja saldo devedor no momento da negociação, o não pagamento da Guia complementar até o dia 31/08/2018 acarretará o cancelamento do pedido de parcelamento.

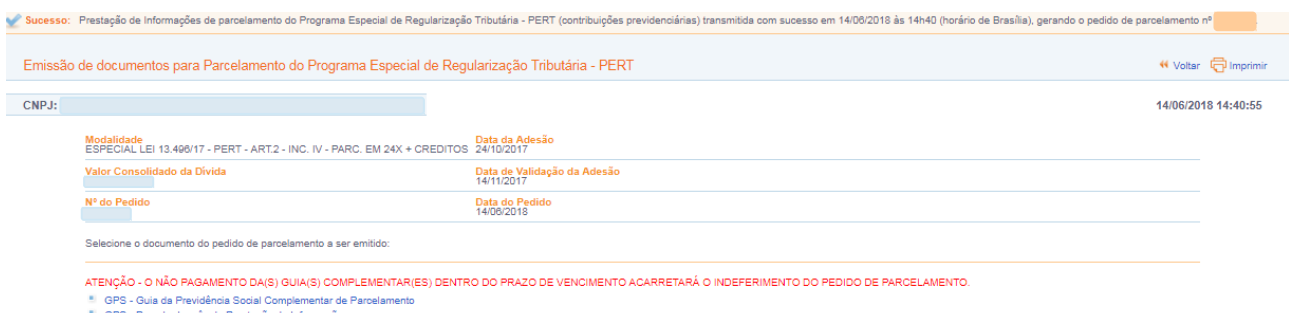

" GPS - Parcela do mês da Prestação de Inform<br>" Discriminação dos Débitos a Parcelar - DIPAR<br>" Autorização para débito em conta-corrente